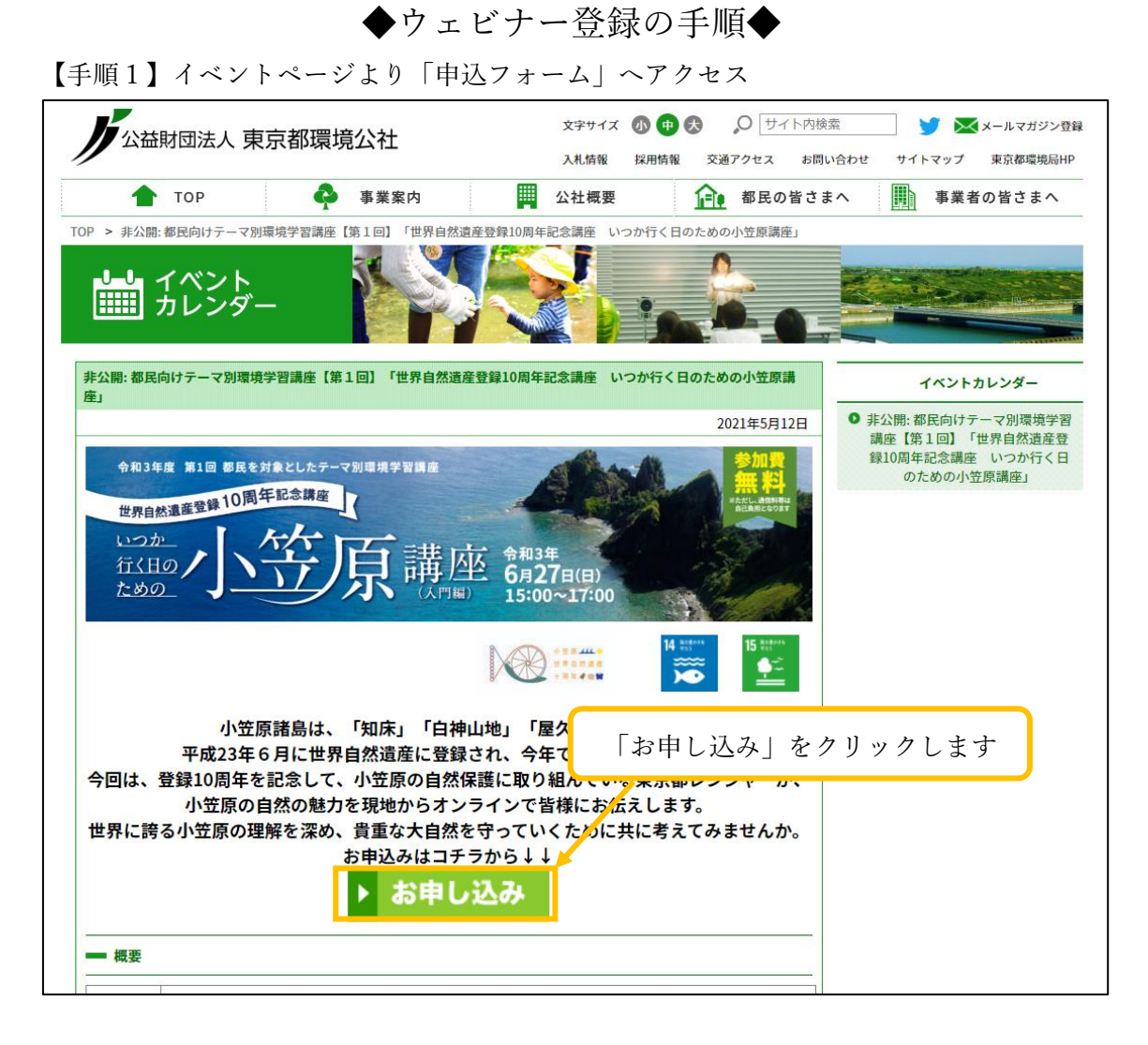

【手順2】「申込フォーム」に必要事項を入力の上、お申込みください。

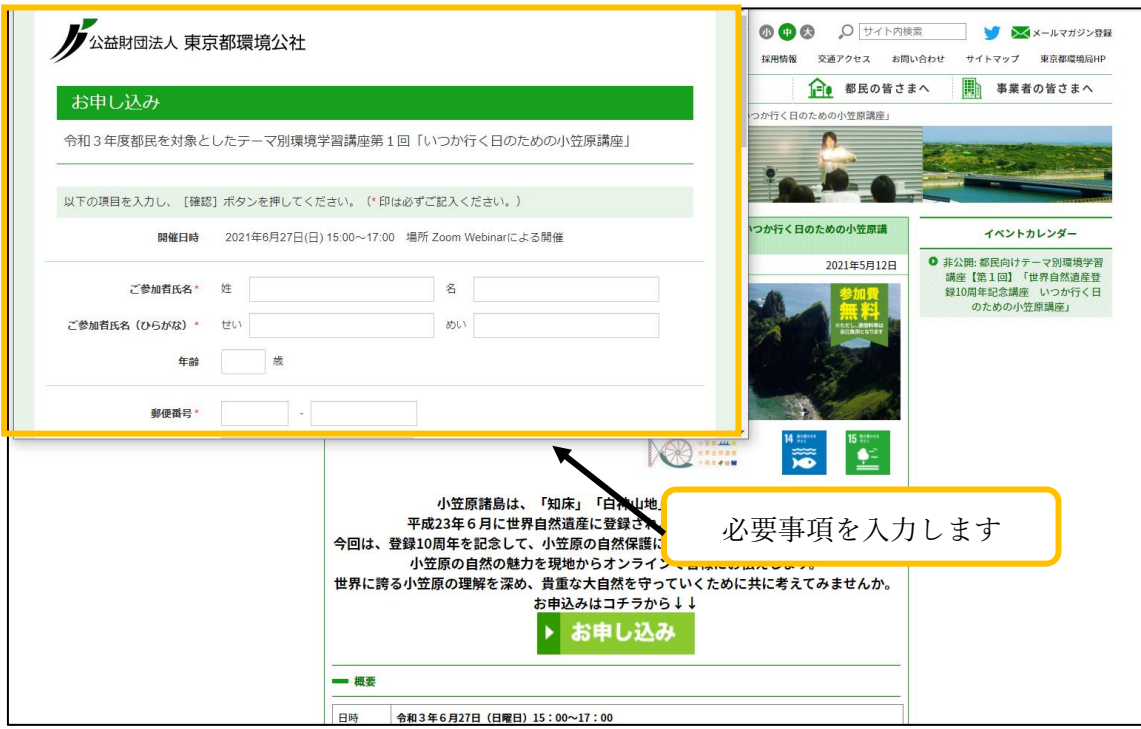

◆ウェビナー登録の手順◆

【手順3】申込完了通知メール記載の URL にアクセス

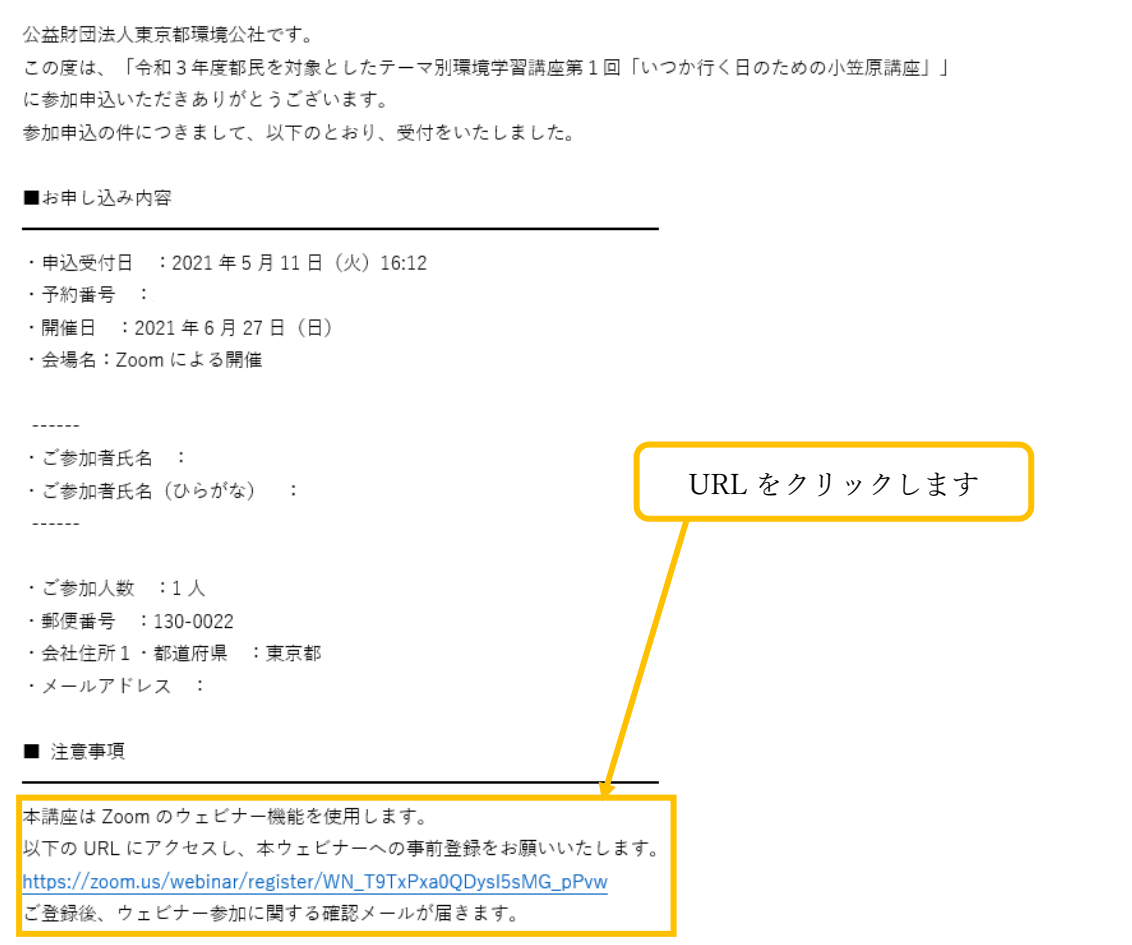

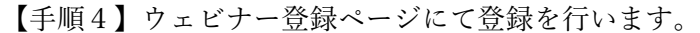

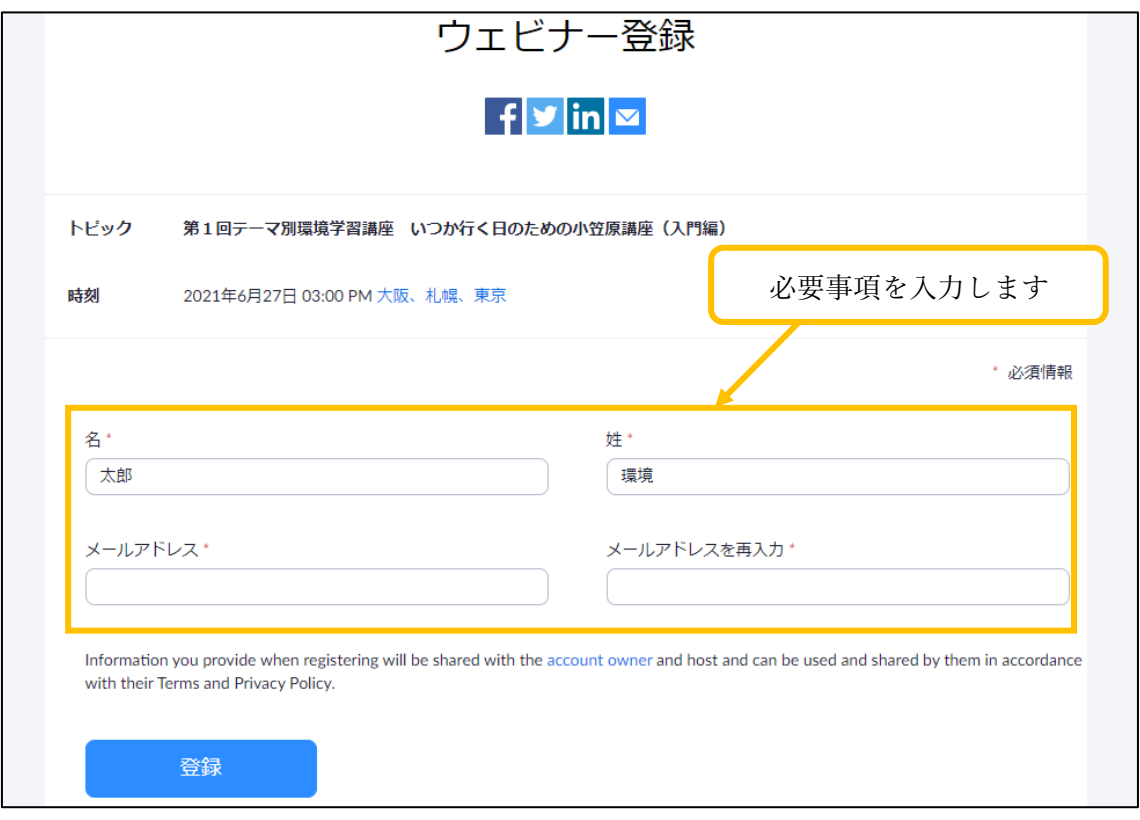

◆ウェビナー登録の手順◆

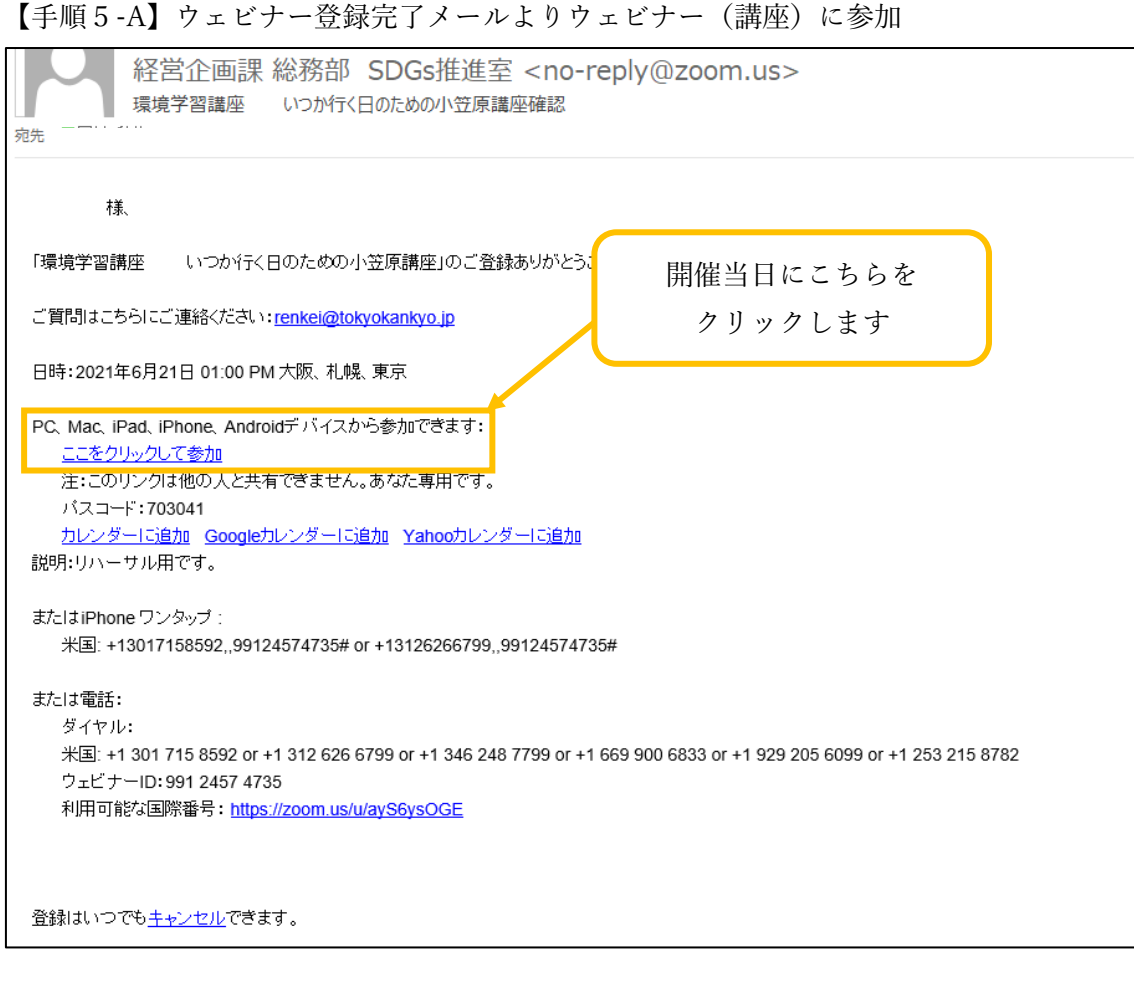

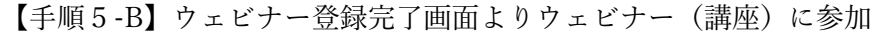

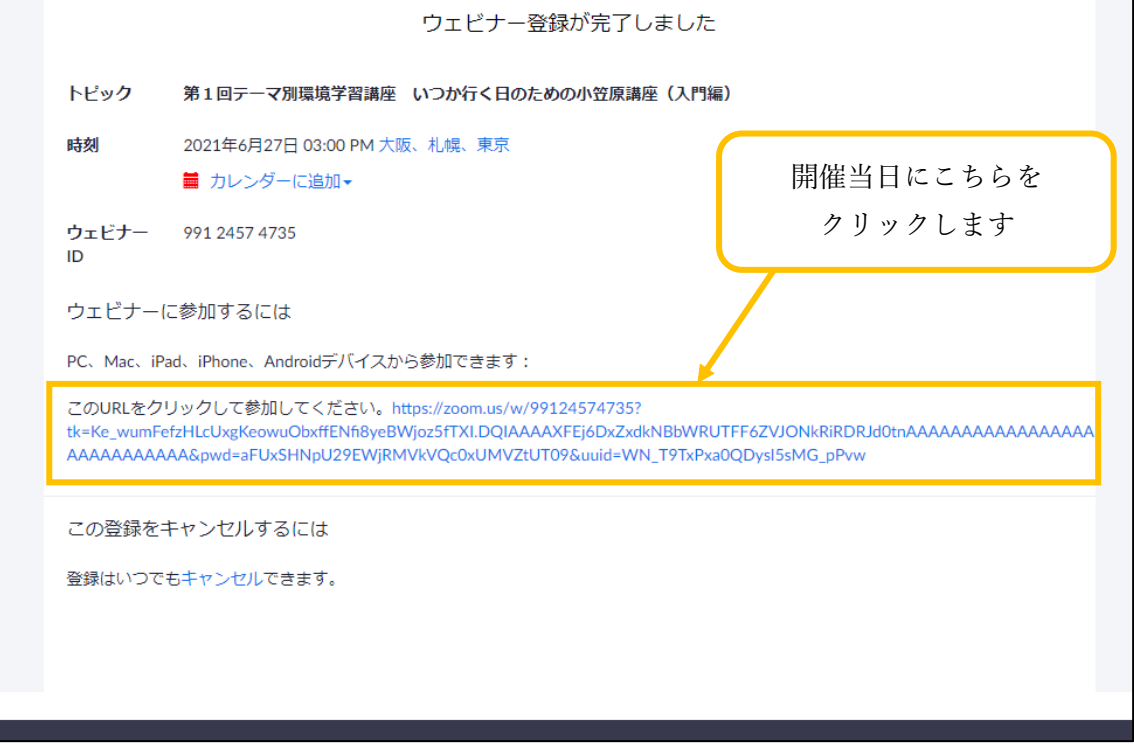